## **Helping guideline to upload video singing National Anthem and Downloading Certificate**

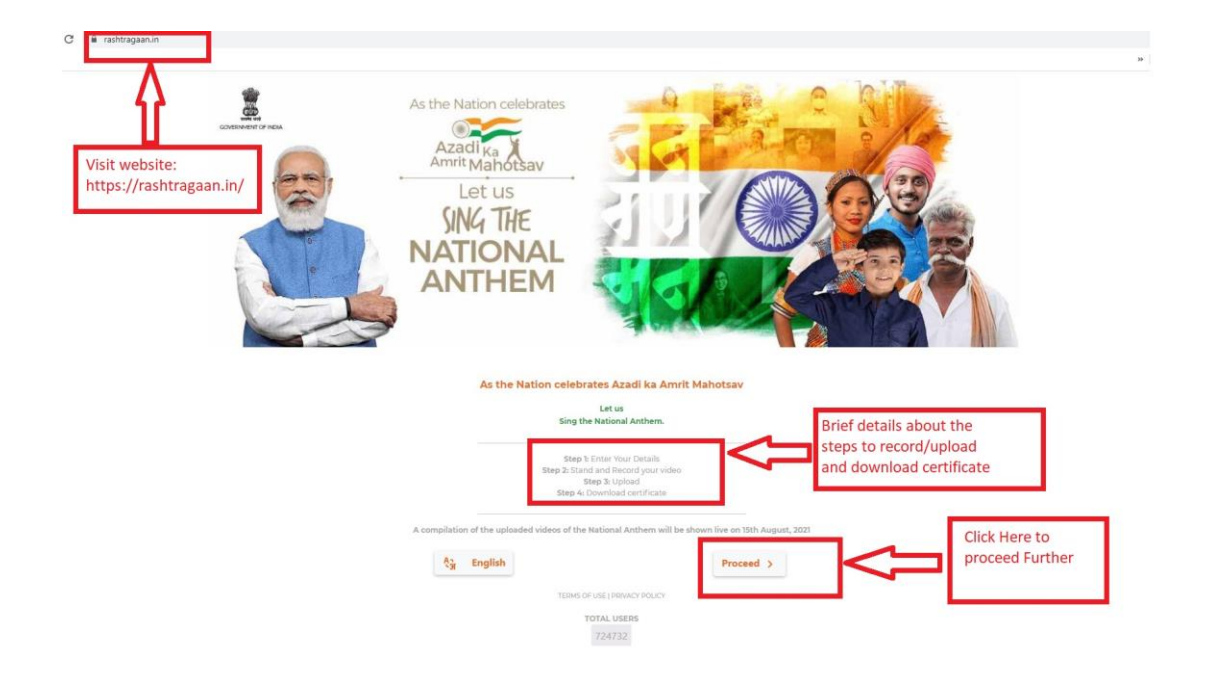

**Visit website - <https://rashtragaan.in/> and click on proceed button.**

## **Step 1: Please fill your basic details and click on lets Sing**

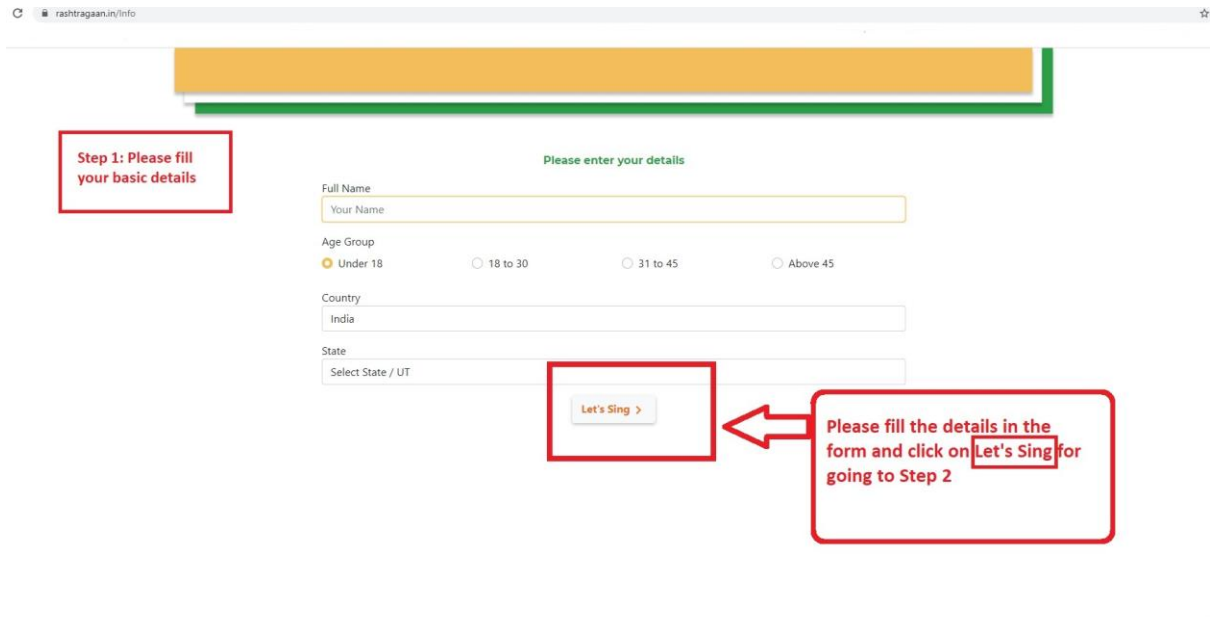

**Step 2: Stand and Record Your video singing National Anthem by clicking on the Record.** 

**Step 3: Click on Upload for uploading video.**

**Contract Contract**  $\frac{C}{C}$  **a** rashtragaan.in/Record Press Record to start Step 2: Stand and record your video singing anthem Step 3: Upload video **First Record Your Video Singing National Anthem After Recording the video** singing National Anthem,<br>Upload video by clicking on Upload button.  $\Theta$  $\bullet$  $\circ$ ú RECOR

**Step 4: Download Certificate by clicking on Download icon.**

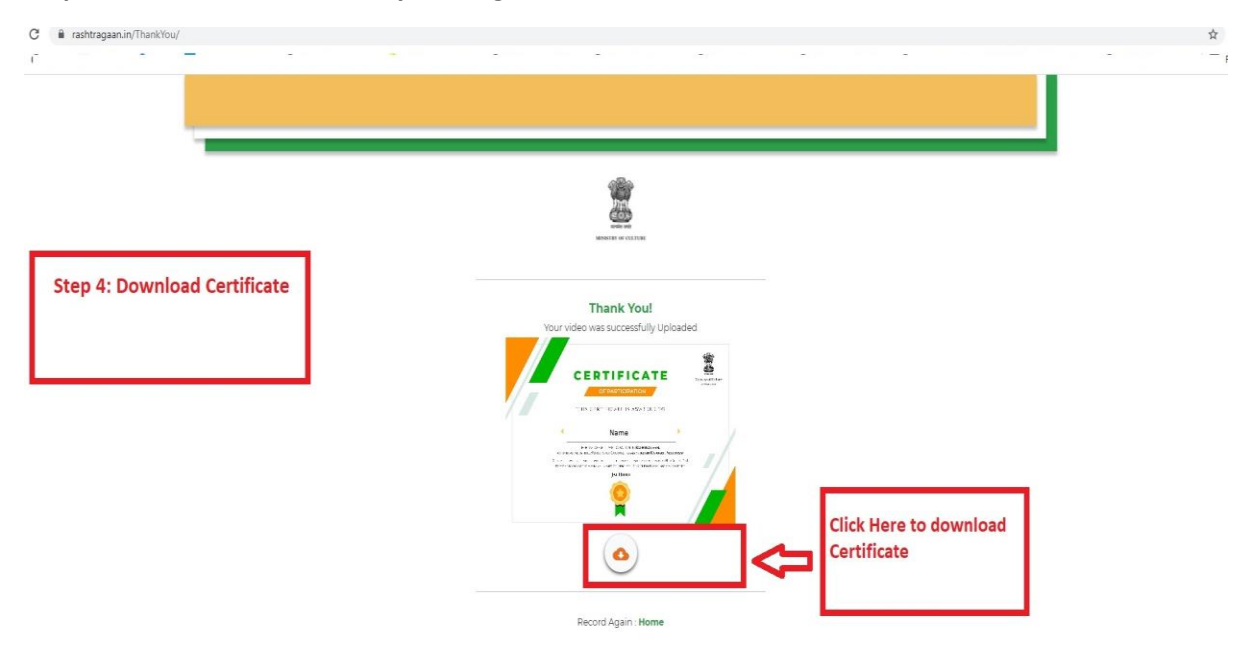